## **Selecting recovery state**

The **Recovery State** section of the Restore Wizard allows you to choose the recovery state that each database should be left in after the restore operation.

## Which recovery states are supported?

SQL Safe supports the following recovery states:

- **Fully Accessible**  Leaves the database operational. No additional transaction logs can be restored.
- **Not Accessible (no recovery mode)** Leaves the database non-operational but able to restore additional transaction logs.
- **Accessible but read-only (standby mode)**  Leaves the database in read-only state and able to restore additional transaction logs. You can specify an **Undo file** for this option.

Take into account that **Fully accessible** is the only recovery state supported by the **InstantRestore** feature. If you choose a partial recovery Λ state, you cannot restore your database using InstantRestore. For additional information about performing an InstantRestore, see [How](https://wiki.idera.com/display/SQLSAFE83/How+InstantRestore+works)  [InstantRestore works](https://wiki.idera.com/display/SQLSAFE83/How+InstantRestore+works) .

Click **NEXT** to go to the [Restore Type section.](https://wiki.idera.com/display/SQLSAFE83/Selecting+restore+type)

SQL Safe is a high-performance backup and recovery solution for your SQL Servers. [Learn more](http://www.idera.com/productssolutions/sqlserver/sqlsafebackup) > >

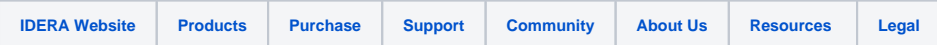